The DSPLICINF command displays a number of system unique values for the IBM System i computer. These values are often used by 3rd party vendors for tiered pricing and licensing of their software.

Here is a sample output:

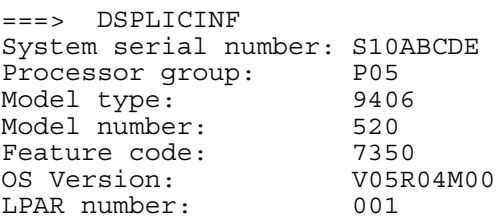

To install DSPLICINF command on your iSeries you'll need to restore a command and a program object contained in the DSPLICINF.SAVF save file. Here are the restore instructions:

1) download DSPLICINF.SAVF to a well known folder on your PC i.e. (C:\Centerfield) 2) start MS-DOS command prompt (i.e. click on Start->Run->cmd->OK) 3) navigate to the folder where save file is located (i.e. CD C:\Centerfield) 4) ftp <your iSeries machine name> 5) <your iSeries user profile> 6) <your iSeries password> 7) binary 8) quote rcmd CRTSAVF QGPL/DSPLICINF 9) put dsplicinf.savf /qsys.lib/qgpl.lib/dsplicinf.file 10) quit 11) exit 12) sign on to a green-screen emulator session for your iSeries 13) RSTOBJ OBJ(DSPLICINF) SAVLIB(QGPL) DEV(\*SAVF) OBJTYPE(\*CMD \*PGM) SAVF(QGPL/DSPLICINF) 14) invoke CALL QCMD to be able to do a screen capture 15) invoke DSPLICINF to display information to generate License Key

NOTE: Command is restorable back to V5R2 version of the operating system.

To ship the data DSPLICINF output to your 3rd party vendor, you can simply copy/paste screen's text to an email or screen capture it via Alt->PrintScreen key combination.